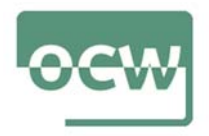

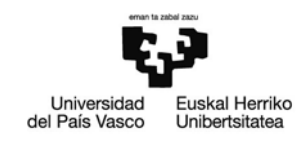

## Rubrica de autoevaluación del Ejercicio 5

El objetivo principal del presente ejercicio es tratar de ver el tiempo que tarda en cargar todos los recursos de una página. Para ello emplearemos Pagespeed. Esta herramienta da información de ficheros o elementos de una URL en concreto, qué atrasan o retardan la carga completa de la página para poder mejorar el tiempo de la misma

En Pagespeed Insights encontramos una buena herramienta, fácil de utilizar, que Google pone a nuestra disposición para analizar la velocidad de cualquier web.

Solo tenemos que ir al sitio PageSpeed Insights.. Encontraremos una web bastante sobria en cuanto a contenido, para facilitar la función para la que está prevista.

En la parte superior encontramos una casilla de búsqueda en blanco. Ahí tenemos que poner la dirección web que queremos analizar (en nuestro ejemplo, hemos metido la URL del diario La Vanguardia) y pulsamos sobre el botón azul que está a su derecha ("analizar").

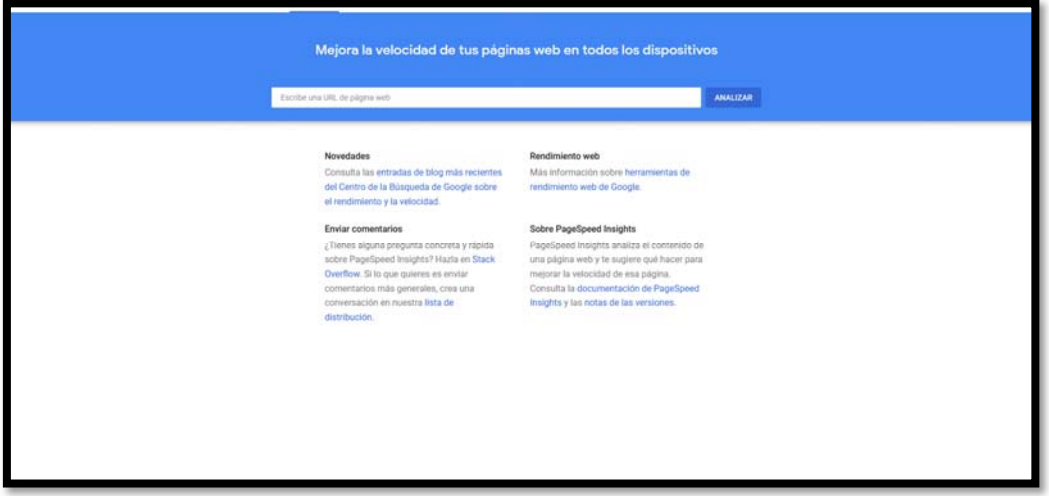

Una vez que pulsemos ese botón, aparecerá justo debajo de la barra de búsqueda, una barra de evolución que irá indicando el porcentaje de ejecución del análisis. Una vez el análisis llegue al 100%, veremos el informe de resultado de PageSpeed Insights. Cuenta con dos pestañas, ya que esta herramienta analiza los resultados separando los datos según el acceso sea desde móvil u ordenador.

Lo primero que aparece es el valor global del test de velocidad, que será un número entre 1 y 100. Existen tres tramos de valoración del resultado: entre 1 y 49, con color rojo, sería un mal resultado; entre 50 y 89, color amarillo, sería un resultado medio; y entre 90 y 100, sería un buen resultado y lo mostrará en verde.

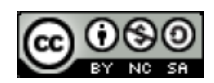

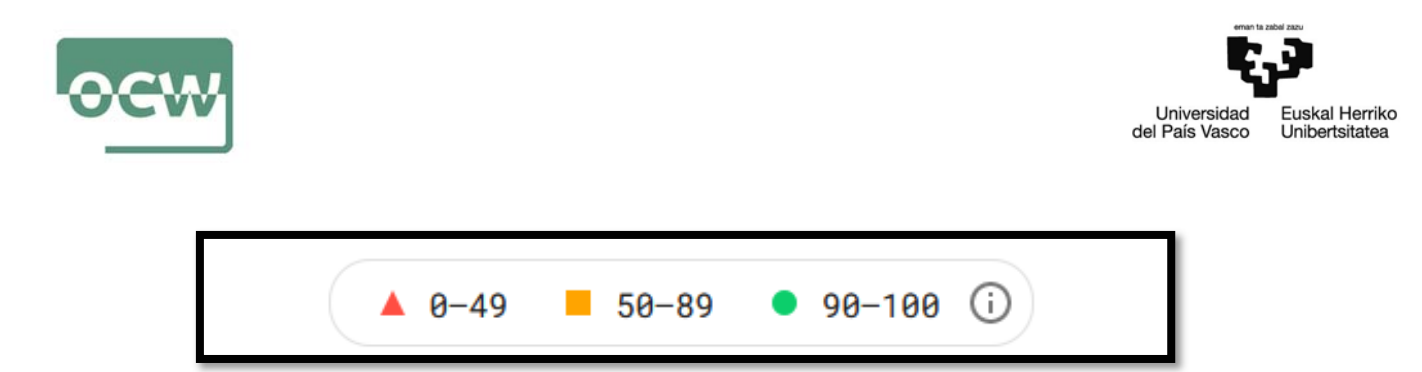

A continuación de los valores, vemos un espacio en el que se detallan los valores de los diferentes parámetros técnicos que se han analizado.

En primer lugar, aparecen los resultados de la prueba de velocidad: primer renderizado con contenido, índice de velocidad, tiempo hasta que está interactiva, primer tiempo inactivo de la CPU, etc.

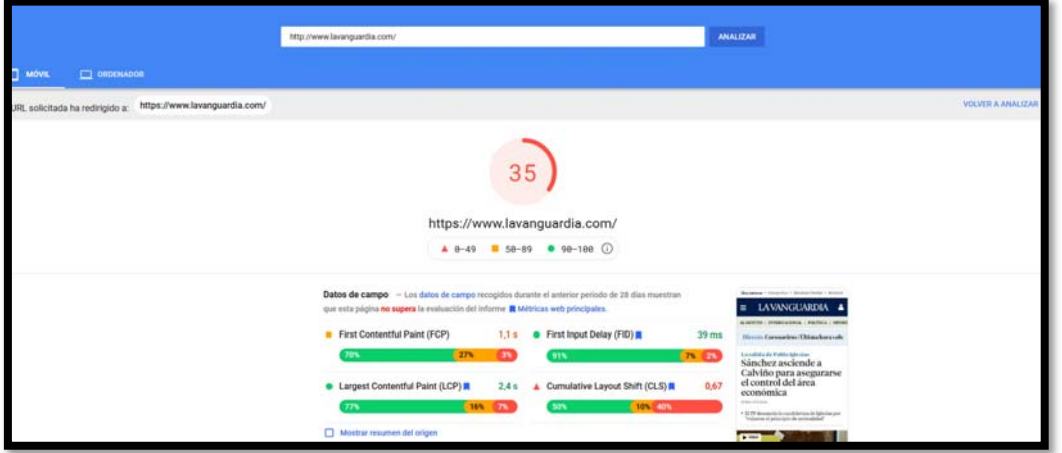

Después de estos datos técnicos, PageSpeed ofrece lo más interesante del informe: "oportunidades".

En este apartado, Google nos indica qué tenemos que hacer para mejorar la velocidad de carga. Junto a cada defecto encontrado, nos dirá qué es lo que tenemos que hacer. Nos da información del tipo: "elimina archivos css sin usar", "elimina los recursos que bloquean el renderizado", etc.

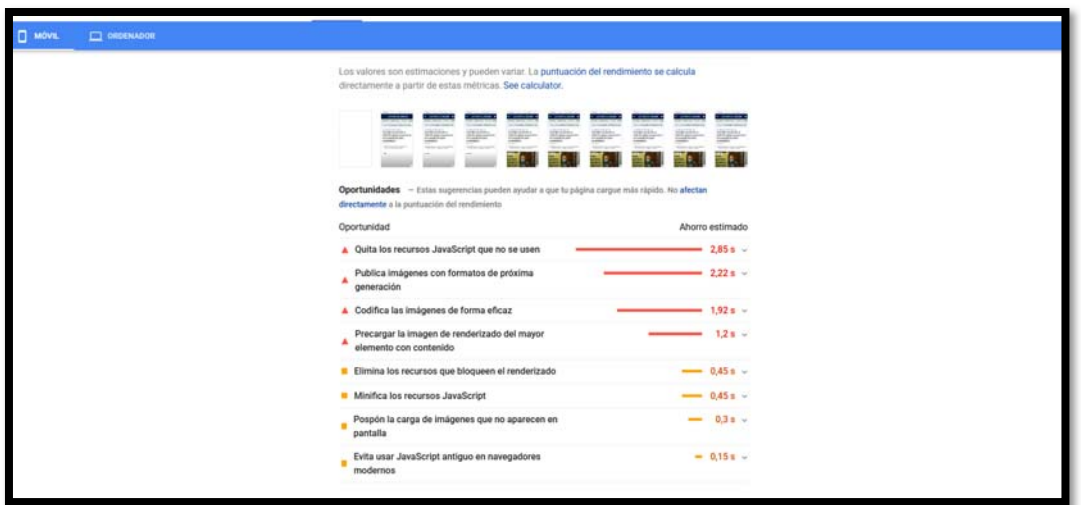

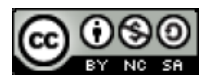

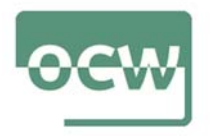

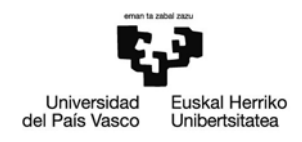

Por último, nos encontramos con el apartado de 'Diagnósticos' que posibilita consultar más información sobre el rendimiento de la aplicación. Estos datos no afectan directamente a la puntuación del rendimiento.

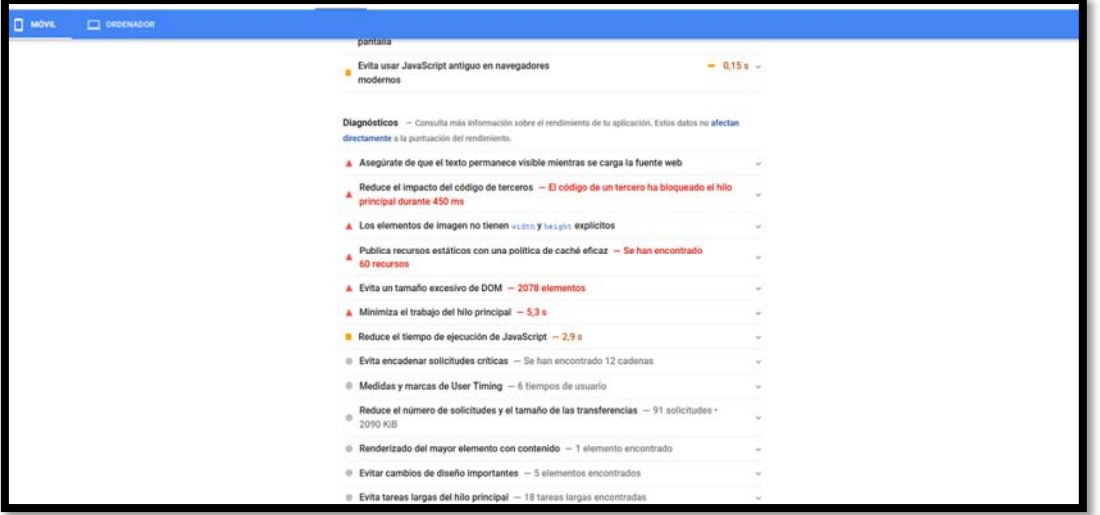

En definitiva, en Pagespeed encontramos un buen aliado de cara a mejorar el posicionamiento SEO de nuestra página ya que nos da una información técnica amplia.

Si quieres, puedes introducir también la URL del medio que consideres competencia directa del analizado previamente y realizar una comparativa entre ambos. Incluso, puedes emplear la herramienta gratuita Stage Analyzer para descubrir qué rápido es un sitio web y otros detalles. Si metes la misma URL que has utilizado en Pagespeed, puedes hacer una comparativa de las dos herramientas.

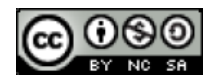